## Varioskan LUX 仪器操作规程

一、仪器概况

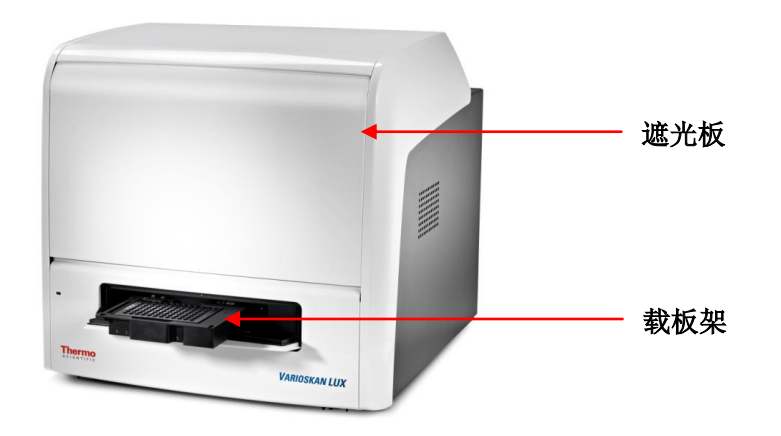

- 二、操作步骤
- 1、开机

 打开仪器电源,仪器会自检。打开电脑,点击酶标仪软件图标连接仪器。 2、设置

- 1) 创建新程序或打开已有程序。
- 2) 板布局 ,定义要检测微孔板的哪些孔,每个孔的孔信息

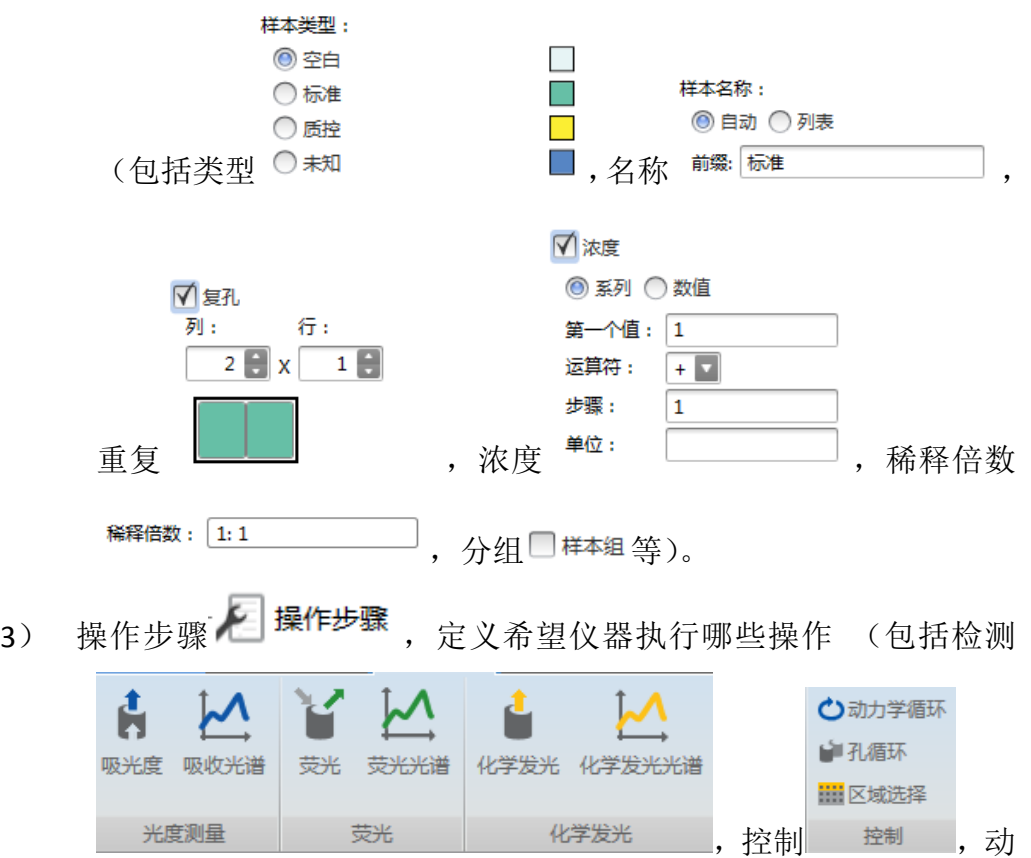

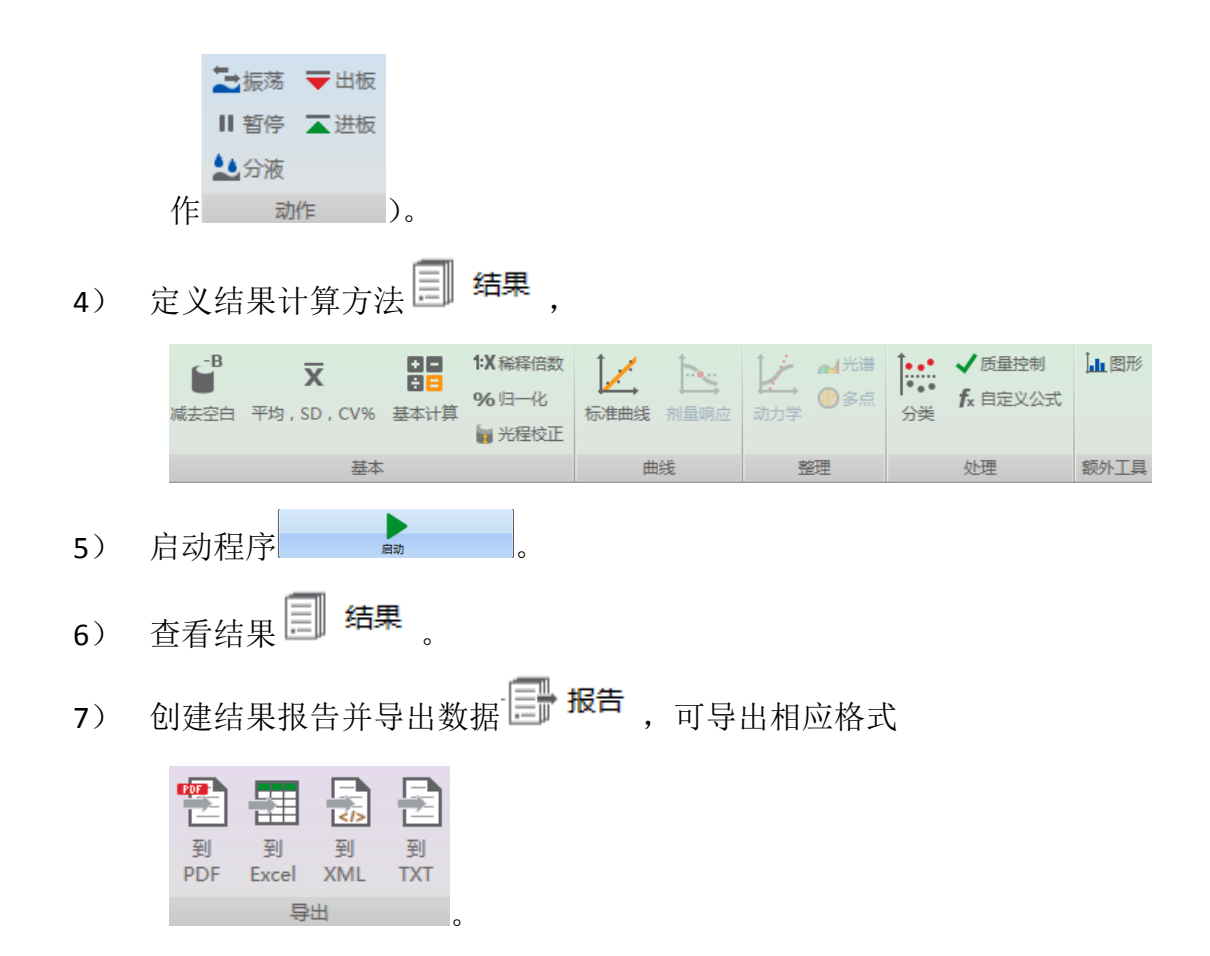

三、操作说明

1、请将仪器放置在整洁、干燥的环境中, 务必远离水槽。请准备干燥包之类的 放置于遮光板内部防潮,并定期更换。

2、在放板前, 请确认适配器与所使用的微孔板类型相符,并确认适配器与微孔 板放置正确(检查是否平齐)。如果是带盖板,请将盖去掉。 如果测量时需要带 盖,请使用适合的带盖适配器。如果测量的是条板,请关闭仪器的自动板检测 功能。

3、若出现卡板情况,请立即关闭仪器电源,采用手轻压板架将其拖出。

4、在仪器内对样品进行孵育时,请使用带盖的微孔板适配器。 禁止腐蚀性液体 在仪器内进行孵育,如含有 **DMSO** 的样品。

5、测量后,请将微孔板取出。 若软件已关闭,可通过板进**/**板出键取出微孔板。 6、更详细的软件操作及仪器维护信息请参见仪器操作手册和软件使用手册。